# **Денис Колисниченко**

# Самоучитель<br>Linux **LINUX<br>openSUSE 11.2**

Санкт-Петербург «БХВ-Петербург»

2010

УДК 681.3.06 ББК 32.973.26-018.2 **К60** 

#### **Колисниченко Д. Н.**

К60 Самоучитель Linux openSUSE 11.2. — СПб.: БХВ-Петербург, 2010. — 496 с.: ил. + Дистрибутив (на DVD)

ISBN 978-5-9775-0577-2

Книга предназначена для домашнего и офисного начинающего пользователя Linux и поможет ему самостоятельно установить и настроить операционную систему openSUSE 11.2, разработанную в соответствии со всеми принципами Open Source, а также создать загрузочную флешку LiveUSB. Рассмотрены вопросы, возникающие при ежедневной работе: установка и удаление программ, использование файловой системы, настройка сети и Интернета (в том числе подключения к Wi-Fi-сети), настройка приложений для работы в Интернете, управление периферийными устройствами, использование офисных и мультимедийных приложений, в том числе OpenOffice 3 и GIMP 2. Отдельное внимание уделяется работе в графических средах GNOME 2.28 и KDE 4.3, установке кодеков и настройке трехмерного рабочего стола Compiz Fusion.

Материал ориентирован на последнюю версию дистрибутива openSUSE  $-11.2$ , которую читатель может установить с прилагаемого загрузочного DVD.

*Для широкого круга пользователей Linux*

УДК 681.3.06 ББК 32.973.26-018.2

#### **Группа подготовки издания:**

Главный редактор *Екатерина Кондукова* Зам. главного редактора *Евгений Рыбаков* Зав. редакцией *Григорий Добин* Компьютерная верстка *Натальи Караваевой* Корректор *Виктория Пиотровская* Дизайн серии *Инны Тачиной* Оформление обложки *Елены Беляевой*

Зав. производством *Николай Тверских* 

Лицензия ИД № 02429 от 24.07.00. Подписано в печать 06.05.10. Формат  $70\times100^1$ /<sub>16</sub>. Печать офсетная. Усл. печ. л. 39,99. Тираж 1500 экз. Заказ № "БХВ-Петербург", 190005, Санкт-Петербург, Измайловский пр., 29. Санитарно-эпидемиологическое заключение на продукцию № 77.99.60.953.Д.005770.05.09 от 26.05.2009 г. выдано Федеральной службой по надзору в сфере защиты прав потребителей и благополучия человека.

> Отпечатано с готовых диапозитивов в ГУП "Типография "Наука" 199034, Санкт-Петербург, 9 линия, 12

# Оглавление

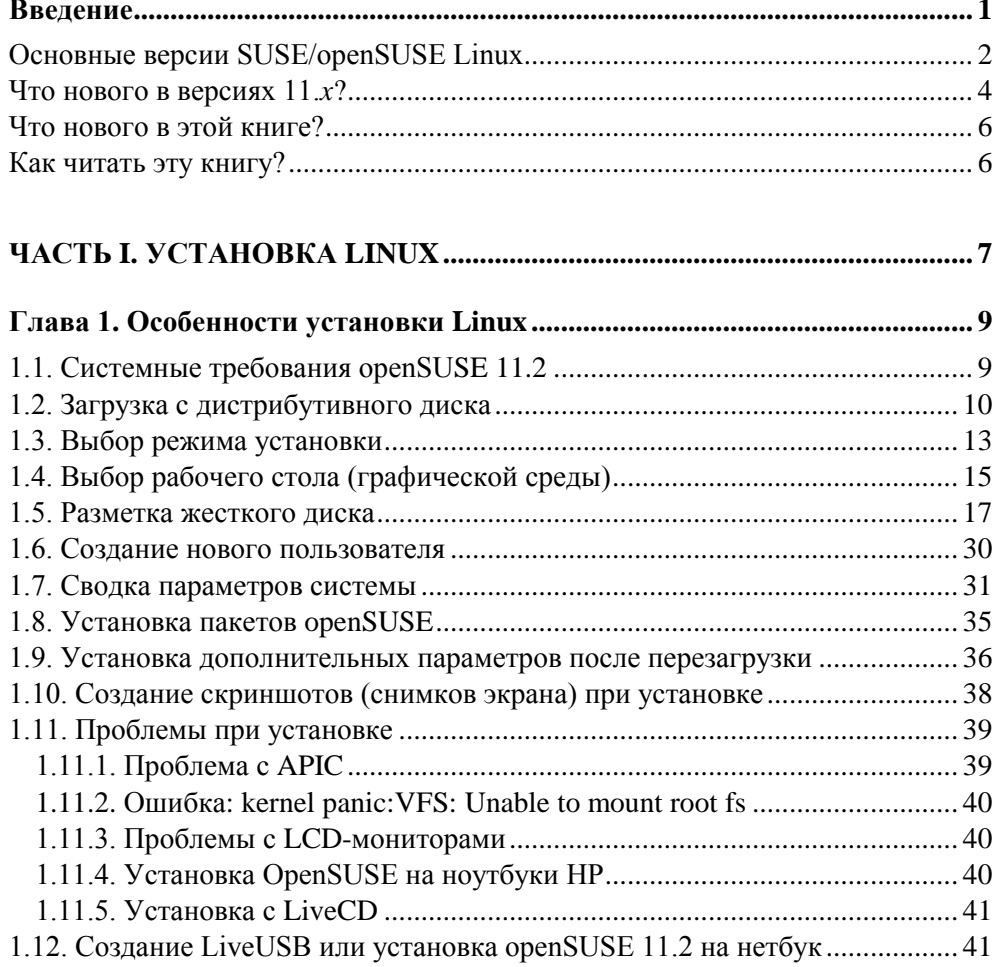

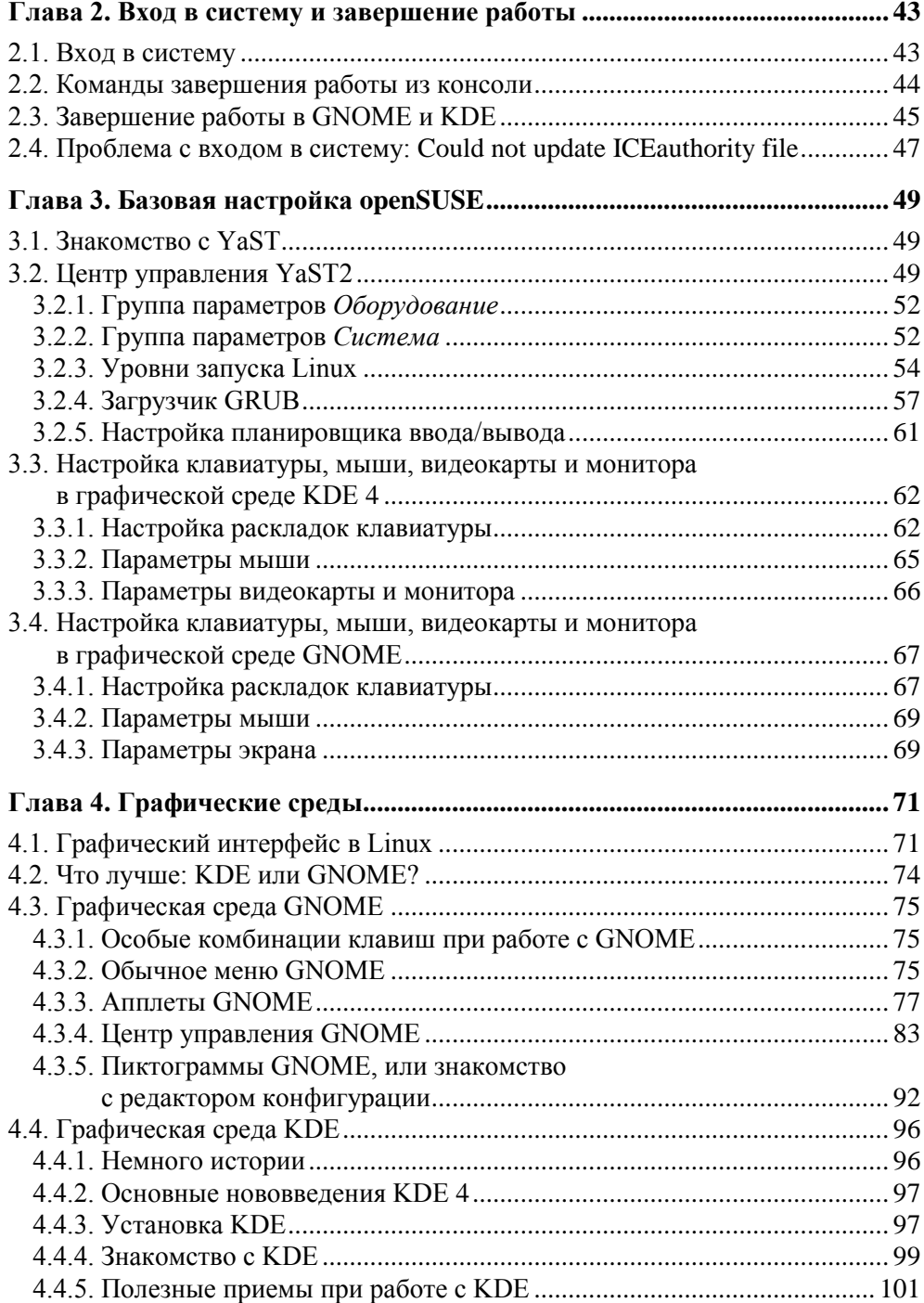

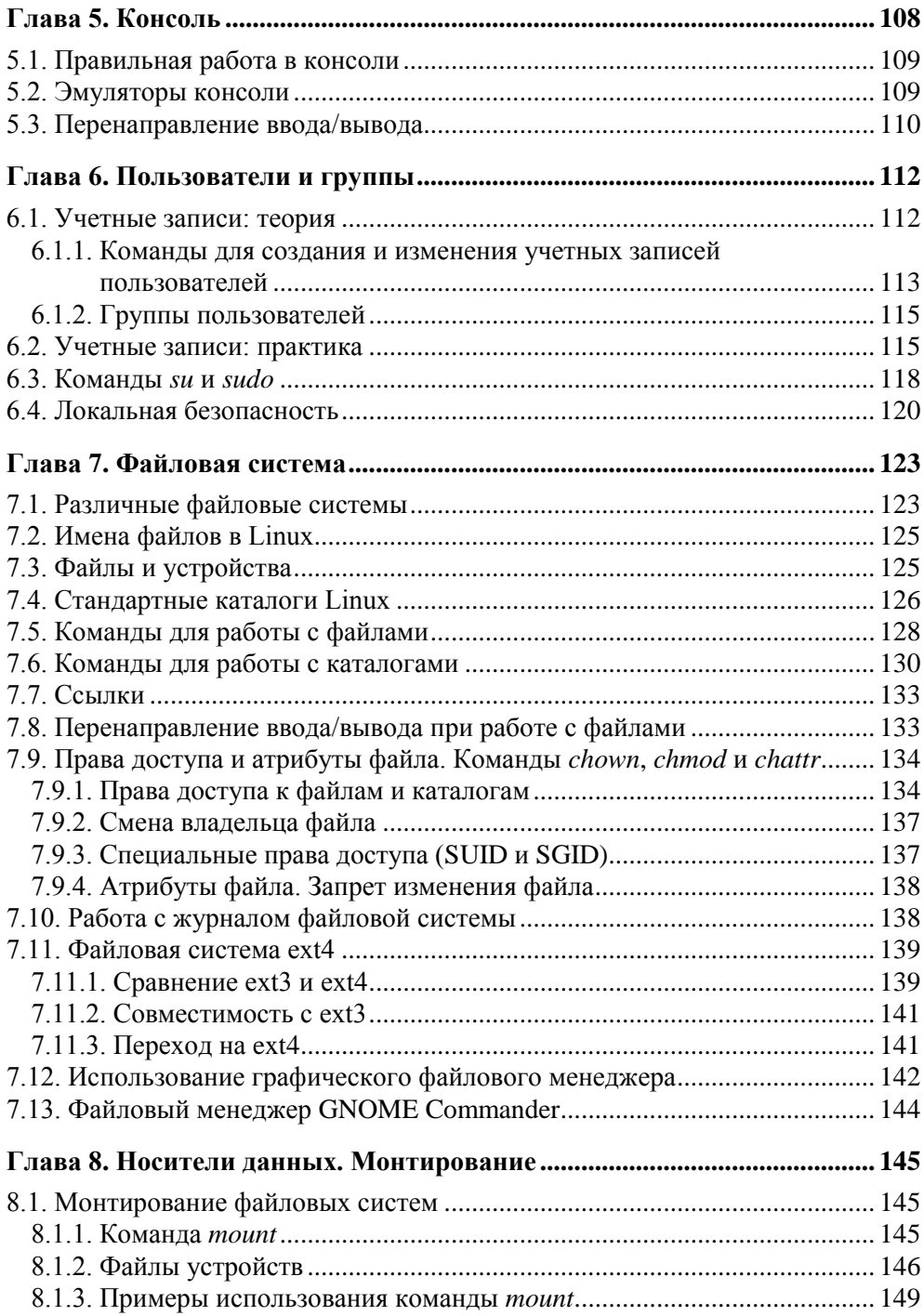

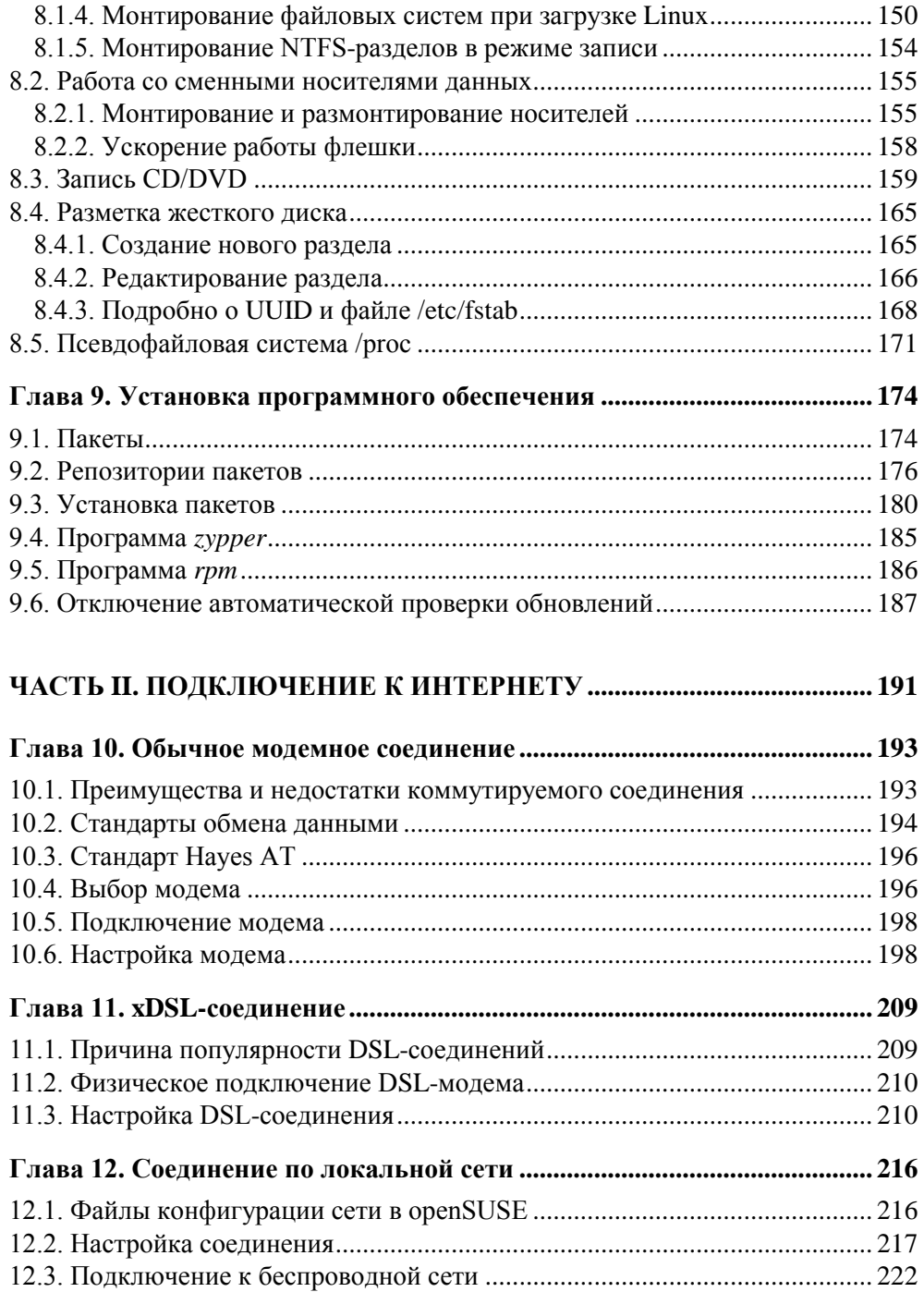

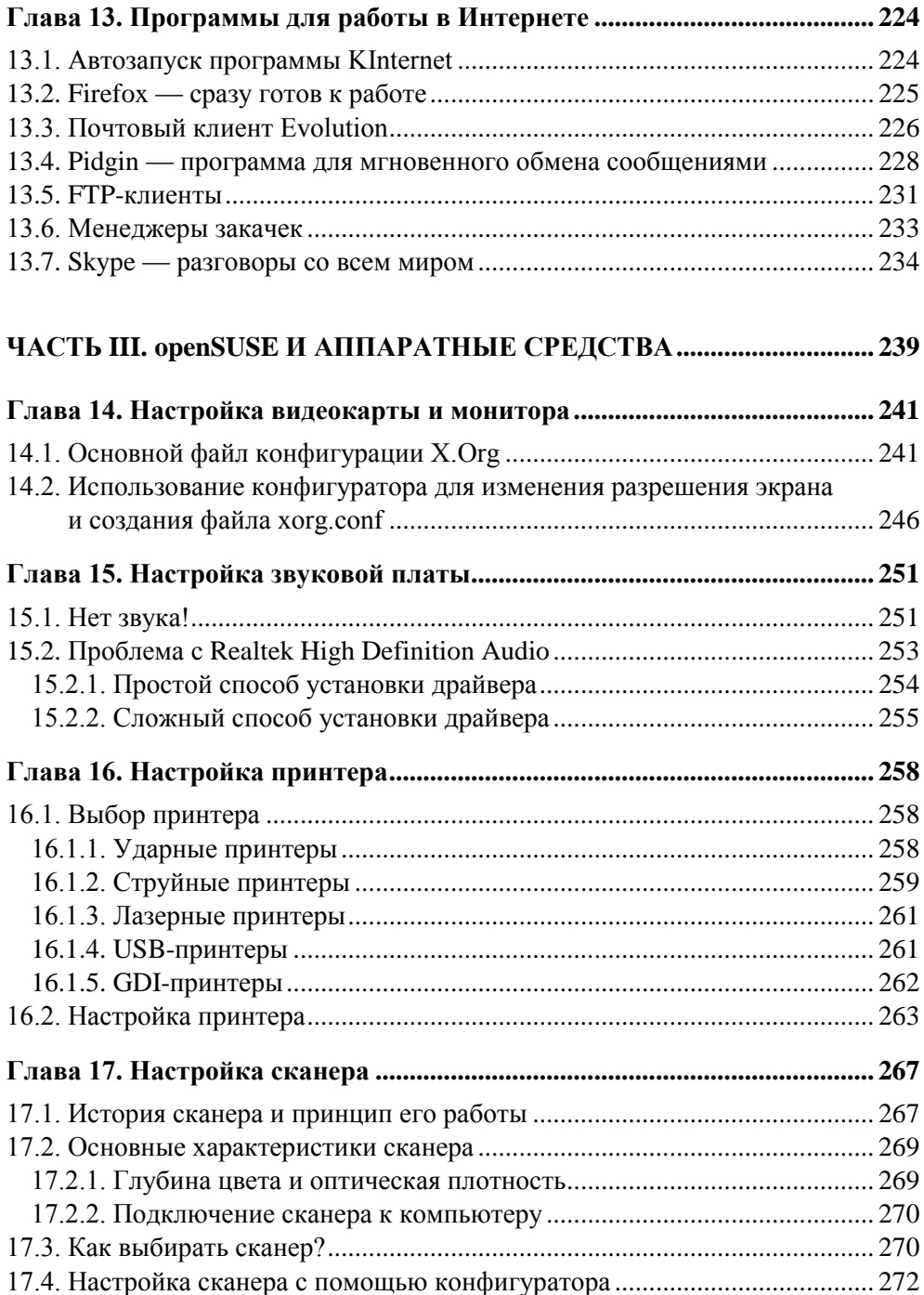

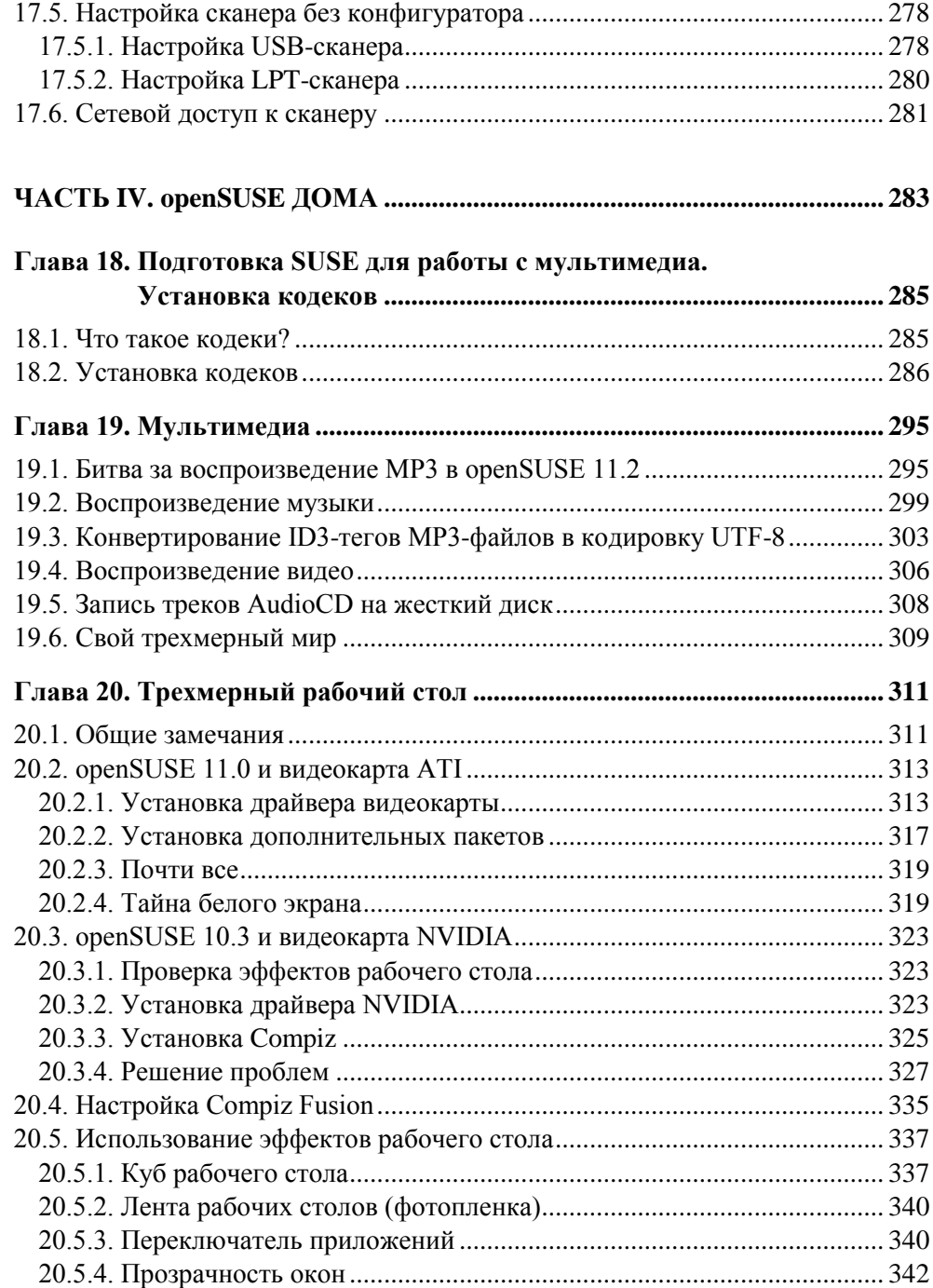

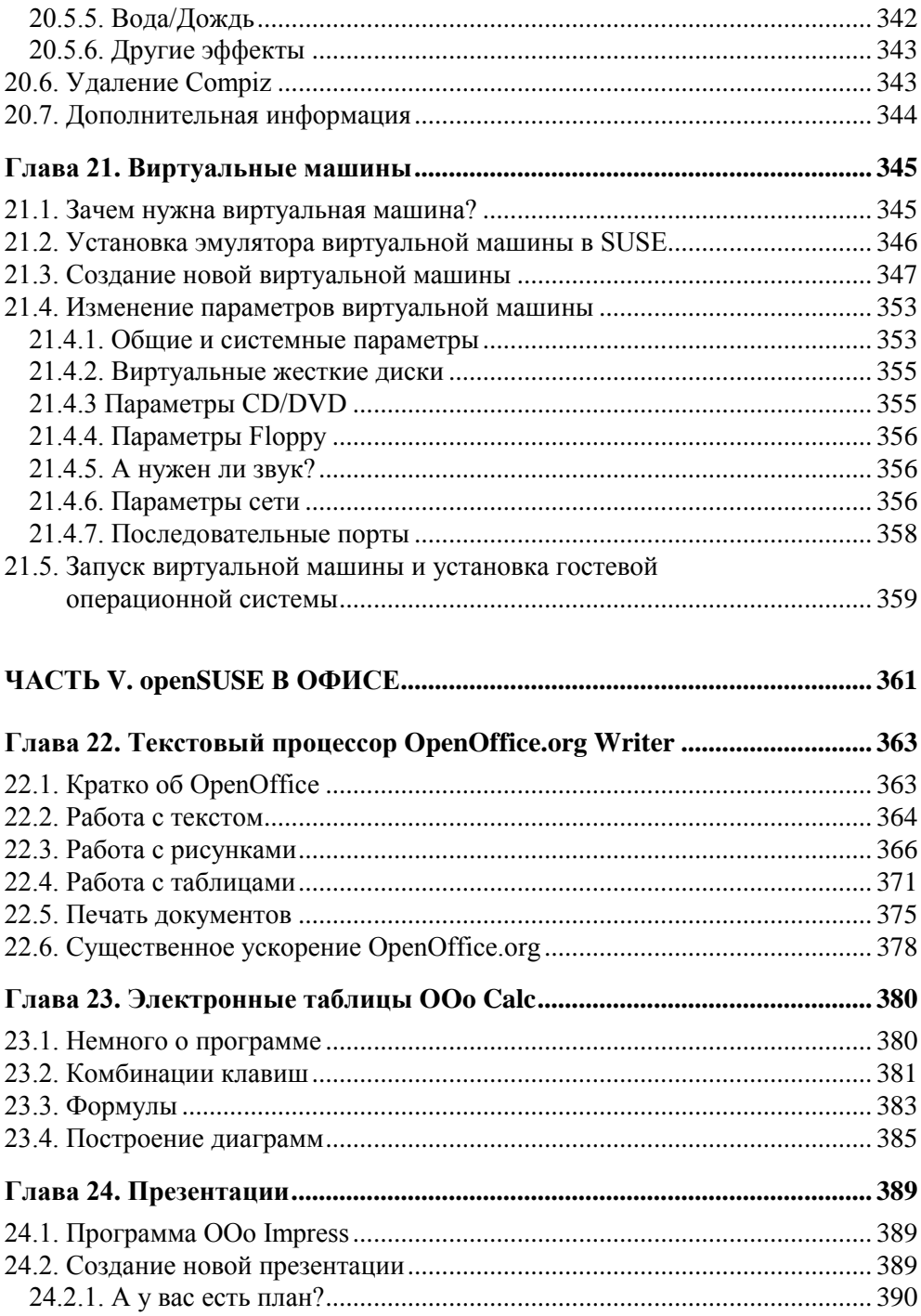

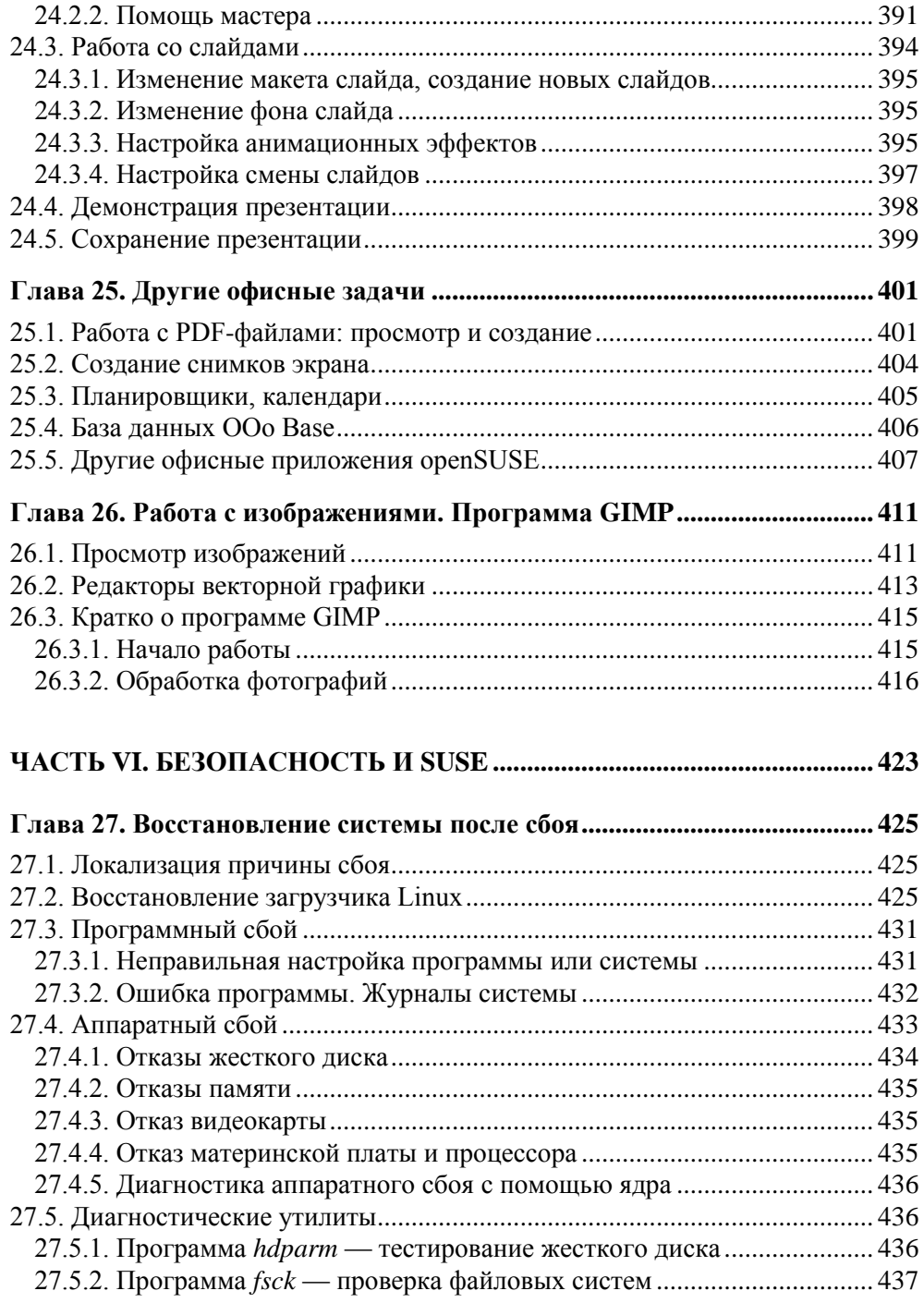

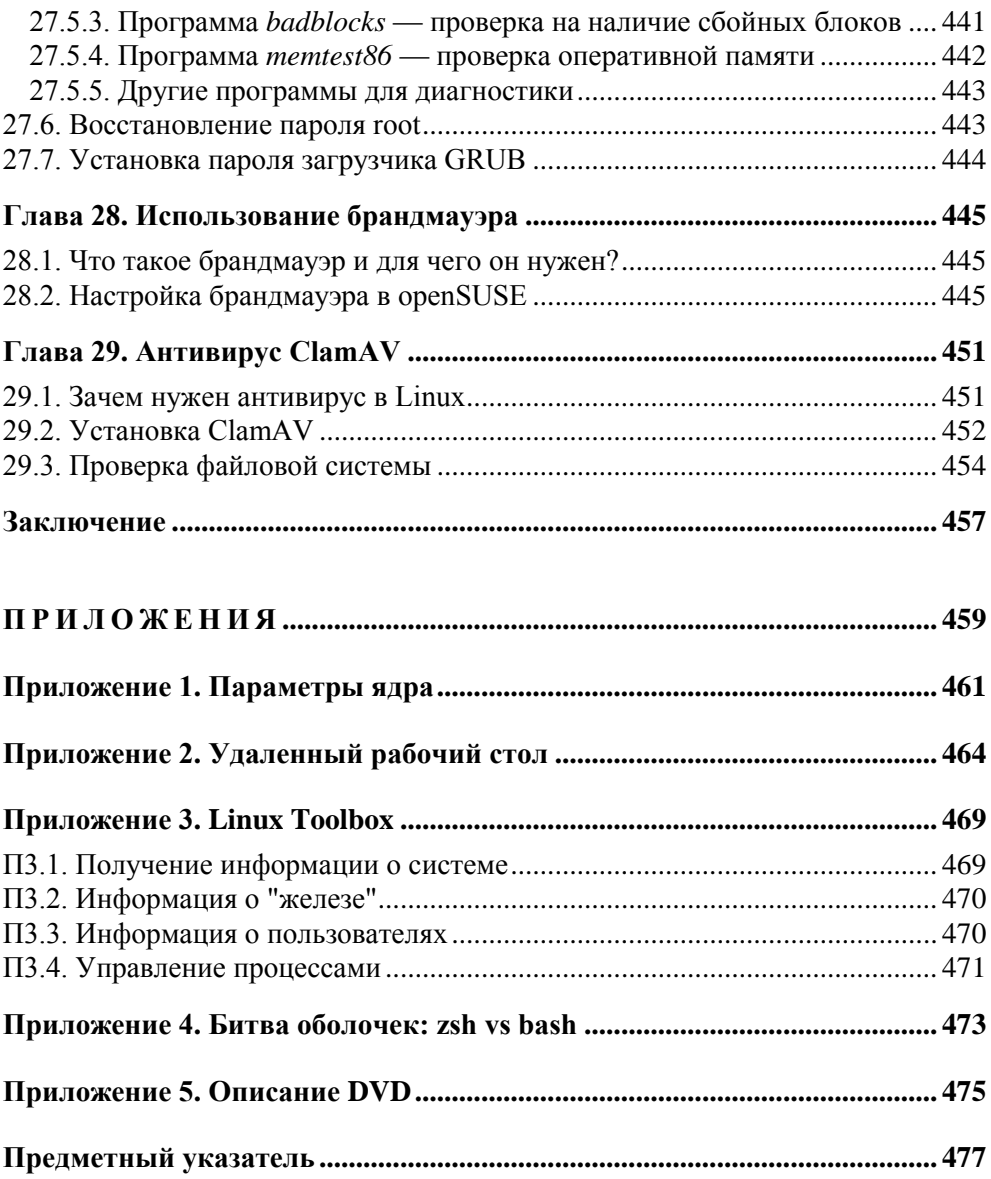

# **Введение**

История openSUSE началась 18 лет назад — в 1992 году Питер МакДональд (Peter McDonald) создал один из дистрибутивов Linux — SLS (Softlanding Linux System).

В то время под названием "дистрибутив" подразумевалось совсем не то, что сейчас, — *дистрибутивом* считалось ядро Linux, файловая система, содержащая базовые утилиты для работы в Linux, и программа установки всего этого добра на компьютер (как правило, указанный комплект размещался на трех дискетах).

По большому счету дистрибутив, как таковой, в то время был попросту не нужен. Ведь самая первая версия (0.01) Linux появилась совсем недавно — 17 сентября 1991 года. Тогда Linux использовали только программистыэнтузиасты, которые могли установить эту операционную систему на свой компьютер и без помощи программы-инсталлятора.

Тем не менее, первым дистрибутивом стал MCC (Manchester Computing Centre) Interim Linux, увидевший свет в феврале 1992 года, а затем дистрибутивы начали появляться как грибы после дождя. Правда, очень немногие из них дожили до наших дней, но это уже другая история.

В апреле 1992 года Linux снабдили *графическим интерфейсом* — графическую систему X Window портировали в Linux. А уже в октябре 1992 года был выпущен упомянутый ранее дистрибутив SLS. Примечательно, что SLS первый дистрибутив, в который включили X Window и поддержку TCP/IP (кстати, благодаря добавлению в Linux поддержки TCP/IP открылась возможность запуска X Window, которая не работает без TCP/IP).

Дистрибутивы редко делаются с нуля. Так создавались разве что самые первые из них. В наши дни новые дистрибутивы формируются уже на базе имеющихся. И на базе дистрибутива SLS Патриком Фолкердингом (Patrick Volkerding) был создан всемирно известный дистрибутив Slackware Linux. Этот дистрибутив не только дожил до наших дней, но и продолжает развиваться.

Примерно в то же время в Германии появилась компания S.u.S.E. (Gesellschaft für Software- und System-Entwicklung). Название это в переводе с немецкого звучит так: "Компания по разработке программ и систем". Компания занималась в основном консалтингом по UNIX-системам (на бывших просторах СССР в 1994 году о UNIX мало кто слышал), а также сборкой пакетов для SLS и Slackware

В марте 1994 года на базе дистрибутивов SLS и Slackware была выпущена первая версия S.u.S.E. Linux, а в 1996 году — вышла уже четвертая ее версия. На этот раз она была основана на дистрибутивах Slackware и Jurix. Начиная с этой версии, S.u.S.E. Linux стала полноценным дистрибутивом (до этого S.u.S.E. Linux выпускалась в виде LiveCD, то есть загрузочного компакт-диска).

4 ноября 2003 года компания S.u.S.E. была куплена американской корпорацией Novell Inc. Однако Novell не стала особо вмешиваться в развитие дистрибутива — этим по-прежнему занимались те же разработчики. Наоборот, слияние с Novell послужило толчком для дальнейшего развития SUSE Linux -Novell предоставила команде ее разработчиков исходные коды проприетарной программы администрирования YaST2. Можно сказать, что именно благодаря Novell современные версии SUSE Linux так просты в настройке.

Начиная с 10-ой версии SUSE Linux переименована в openSUSE, что подчеркивает открытость дистрибутива.

На базе openSUSE разработаны следующие дистрибутивы: Novell Linux Desktop (NLD), SUSE Linux Enterprise Desktop (SLED) u SUSE Linux Enterprise Server (SLES).

# Основные версии SUSE/openSUSE Linux

В табл. В1 представлены основные версии SUSE/openSUSE Linux.

| Дата        | Версия |
|-------------|--------|
| март 1994   | 1.0    |
| январь 1995 | 2.0    |
| апрель 1995 | 3.0    |
| май 1996    | 4.0    |
| ноябрь 1997 | 5.0    |

**Таблица В1.** Основные версии SUSE/openSUSE Linux

#### *Таблица В1 (окончание)*

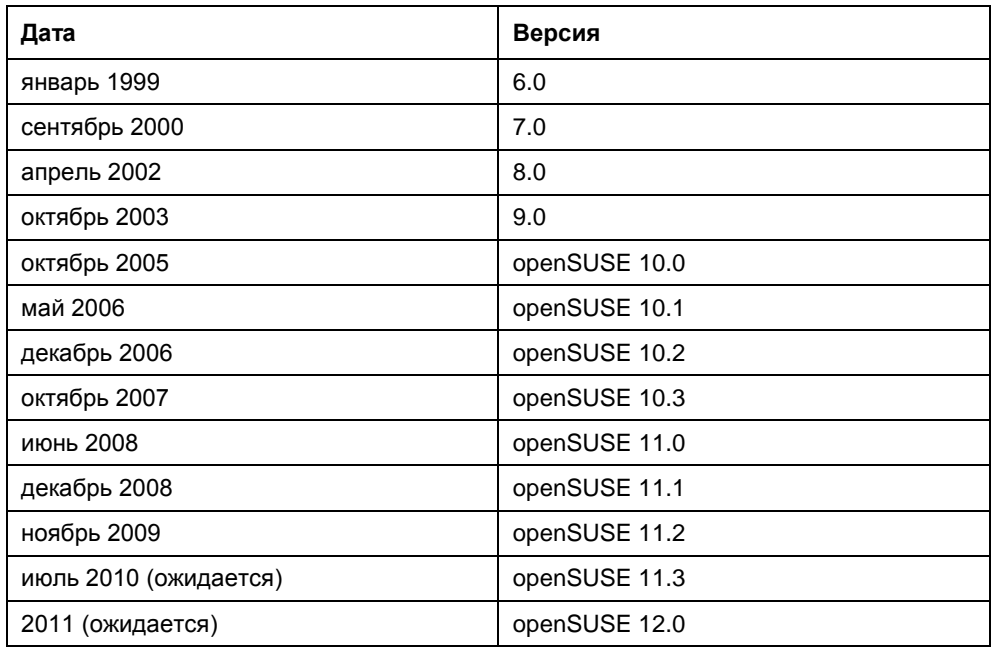

Компания Novell заявляет, что теперь новые версии дистрибутива будут выпускаться каждые 8 месяцев. В ноябре 2009 года вышла версия 11.2, которая и рассматривается в этой книге. Сейчас уже доступна тестовая версия 11.3 — она пока нестабильна, и ее можно использовать только для тестирования, а предполагаемая дата выхода окончательной версии 11.3 июль 2010 года. Примерно так и получается: от версии 11.2 до версии 11.3 пройдет 8–9 месяцев.

#### *ПРИМЕЧАНИЕ: ВЕРСИЯ 11.3*

Эта книга писалась, можно сказать, в преддверии выхода версии 11.3, а именно — в феврале 2010 года. Поэтому не ознакомиться с версией openSUSE 11.3 Milestone 1 (версия для разработчиков и тестеров) я не мог. С радостью заявляю, что все, что сказано про версию 11.2, будет верно и для версии 11.3. Программа установки тоже ничем не отличается от версии 11.2. По сути, версия 11.3 — это та же 11.2, но с обновленными версиями пакетов.

На прилагаемом к книге диске находится стабильная версия 11.2. Если вы купили эту книгу после августа 2010 года, то всегда сможете скачать стабильную версию 11.3 с сайта разработчиков: **www.opensuse.org**. При желании версию для разработчиков (11.3 Milestone *N*) можно скачать по адресу: **http://software.opensuse.org/developer/ru**.

#### Что нового в версиях 11.х?

Одиннадцатая версия является базовой для всех версий 11 .х, поэтому сначала рассмотрим произведенные в ней нововведения, а потом уже приступим к версиям 11.2 и 11.3. Версия 11.1 — больше "косметическая". Она не очень стабильна, поэтому, если вам достанется диск с версией 11.1, отложите его лучше возьмите прилагаемый к этой книге диск, содержащий стабильную версию 11.2.

Что же нового в одиннадцатой версии по сравнению с предшествующей версией 10.3? Начну с самого начала - с установки. Полностью переработан инсталлятор системы. Не скажу, что он стал намного удобнее, но симпатичнее — уж точно. На мой компьютер openSUSE 11.0 установилась всего за 17 минут - так что изменения в инсталляторе оказались не только косметические, он стал более эффективным. Высокая скорость установки достигается благодаря тому, что инсталлятор распаковывает на диск уже готовые образы, а не устанавливает RPM-пакеты по отдельности. Конечно же, экономит время и автоматическая настройка - вам не понадобится задавать некоторые параметры после установки, их система назначит автоматически без вашего вмешательства (впрочем, от автоматической настройки можно и отказаться).

После установки 11-й версии дистрибутива прежде всего бросилась в глаза новая версия популярной графической среды — теперь это KDE 4 (из главы 5 вы сможете узнать о ее преимуществах). Наверное, это самое большое изменение, которое заметят все пользователи. Казалось бы, больше ничего существенно не изменилось.

Однако это не так — первое впечатление обманчиво. Итак, присмотримся:

- П разработчики изменили как структуру, так и внешний вид основного конфигуратора YaST, в результате чего он стал немного удобнее;
- П улучшена локализация некоторых программ например, эмулятора VirtualBox<sup>1</sup>:
- □ трехмерный рабочий стол стал настраиваться в разы проще несмотря на одинаковую последовательность действий по его настройке для версий 10.3 и 11.0, на настройку трехмерного рабочего стола в одиннадцатой версии ушло намного меньше времени;

Правда, появилось и несколько нерусифицированных конфигурационных окон например, окно настройки эффектов рабочего стола — наверное, на его русификацию не хватило времени...

П система управления программным обеспечением стала намного эффективнее. Это достигнуто за счет уменьшения размеров RPM-пакетов - теперь они сжимаются более эффективным алгоритмом LZMA (Lempel-Ziv-Markov chain-Algorithm):

#### **ПРИМЕЧАНИЕ**

Для справки - именно этот алгоритм используется программой 7-Zip.

- $\square$  в состав openSUSE 11.0 наконец включили Firefox 3.0 он работает намного быстрее предыдущей версии и особенно быстро выполняет JavaScript;
- П превосходно работает и функция обновления системы. Если у вас установлена еще версия 10.3, обязательно воспользуйтесь возможностью ее обновления до текущей. После обновления придется переустановить некоторые пакеты (мне пришлось переустановить драйвер видеокарты ATI и MPlayer), но, в целом, на обновление будет затрачено гораздо меньше времени, чем на установку и настройку системы с нуля.

Кроме всего здесь отмеченного, можно выделить много менее значительных изменений, делающих версию 11.0 еще удобнее. С подробной информацией о них вы сможете ознакомиться по адресу: http://ru.opensuse.org/11.0.

Теперь обратимся к версии 11.2. В ней в очередной раз был переработан инсталлятор системы — изменена его графическая тема и создана более удобная программа разметки диска. Остальные изменения инсталлятора не так бросаются в глаза, а значит, менее важны для пользователя.

Но, сами понимаете, инсталлятор — это далеко не все. В основе версии 11.2 лежит новая версия ядра Linux — 2.6.31, а файловая система ext4 поддерживается по умолчанию. Следовательно, переработан и загрузчик GRUB - теперь он может загружаться с ext4-разделов. В некоторые дистрибутивы других разработчиков включена уже новая версия загрузчика - GRUB-2 (GRUB-PC), но в openSUSE 11.2 до сих пор используется классический GRUB. Хорошо это или плохо? "Старый" GRUB более привычен Linuxпользователям, и в версии 11.3 тоже пока используется обычный GRUB, так что пока — это хорошо, но перехода на GRUB-2 не избежать, и в версию 12.0, скорее всего, будет включен уже GRUB-2.

Кроме ext4, версия 11.2 поддерживает файловую систему Btrfs — файловую систему Linux нового поколения, у которой нет проблем с размещением на диске, а также имеется возможность настройки с помощью инструмента YaST по работе с разделами.

В версии 11.2 используются доработанные графические среды KDE 4.3 и GNOME 2.28. Существенно переработан конфигуратор YaST и модифицирован менеджер пакетов zypper - в том числе, улучшен его пользовательский интерфейс.

Что нового будет в версии 11.3? Прежде всего, она основана на ядре Linux 2.6.32 и включает экспериментальные версии графических сред KDE 4.4 RC 1 и GNOME 2.29.5. Вообще, в версии 11.3 содержится много экспериментальных продуктов. В частности, версия OpenOffice.org тоже экспериментальная — 3.2beta. Надеюсь, к моменту выпуска версии 11.3 появятся стабильные версии программного обеспечения, входящего в состав этого листрибутива. Если этого не произойдет, рекомендую остаться на версии 11.2 и дождаться версии 12.0.

#### Что нового в этой книге?

Этот раздел адресован читателям книги "Самоучитель Linux openSUSE 11". Не нужно думать, что данная книга - то же самое, но с измененными иллюстрациями, соответствующими версии 11.2. Это не так. В книге появилось много новой и полезной информации.

В частности, рассматриваются файловая система ext4, создание загрузочной флешки (благодаря чему вы сможете установить openSUSE на ваш нетбук), работа в новой оболочке zsh, настройка Wi-Fi, новые возможности OpenOffice.org, новые программы, входящие в состав 11.2. Приводятся решения проблем, характерных только для версии 11.2 и т. п. В главе 4 особое внимание уделяется настройке GNOME с помощью редактора конфигурации gconf-editor.

Могу вас заверить — даже если у вас уже есть "Самоучитель Linux open-SUSE 11", в этой книге вы найдете много новой информации и не пожалеете о потраченных деньгах.

# Как читать эту книгу?

Даже если вы уже знакомы с Linux, не нужно пропускать первые главы. B openSUSE есть некоторые особенности, которых нет в других дистрибутивах Linux, и в них мы здесь разберемся. А теперь можно приступить к чтению!

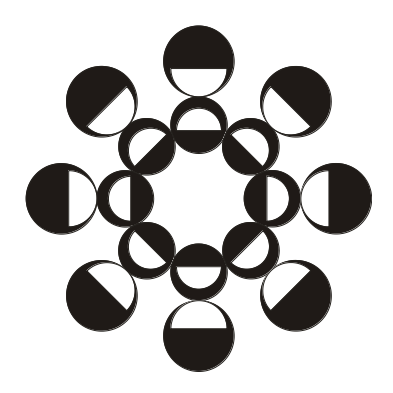

# **ЧАСТЬІ** Установка Linux

Первая часть книги посвящена установке операционной системы, а также базовой настройке Linux после установки на жесткий диск.

# Глава 1

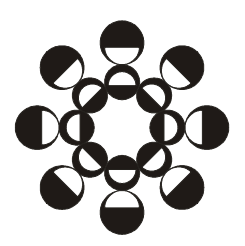

# Особенности установки Linux

# 1.1. Системные требования openSUSE 11.2

Системные требования openSUSE 11.2 (далее openSUSE или просто SUSE) довольно низкие: 256 Мбайт оперативной памяти и примерно 4 Гбайт свободного пространства на жестком диске.

Это вполне нормально для современного дистрибутива, и хотя некоторые лругие листрибутивы при таком объеме памяти изрялно "полтормаживают". SUSE работает вполне устойчиво. Требование к дисковому пространству тоже минимально - пакеты, устанавливаемые по умолчанию (в случае установки и KDE 4, и GNOME), занимают всего 3,2 Гбайт! И ведь это не только операционная система, но и практически полный набор приложений: офисный пакет, графический редактор, браузер, почтовый клиент, множество вспомогательных программ. Упомянутые 4 Гбайт распределяются следующим образом: 3,2 Гбайт займут система и программы, 300 Мбайт отводится под раздел подкачки. Выходит, что свободными останутся примерно 500 Мбайт, которые можно использовать для своих файлов. Этого, конечно, мало, но даже если у вас старенький компьютер с винчестером порядка 4 Гбайт, вы сможете работать в openSUSE.

#### **ПРИМЕЧАНИЕ**

Системные требования openSUSE 11.2 не сравнить с Windows 7: минимум 1 Гбайт ОЗУ (ну, 512 Мбайт — еле-еле) для 32-битной версии (2 Гбайт — для 64-битной) и 16 Гбайт свободного пространства на диске для 32-битной версии (20 Гбайт — для 64-битной версии).

Таким образом, openSUSE можно использовать как на новых компьютерах, так и на старых, которые вы давно хотели списать. Разумеется, openSUSE будет отлично работать на ноутбуках класса "электронной пишущей машинки".

#### *ПРИМЕЧАНИЕ*

Я установил openSUSE на компьютере с 256 Мбайт ОЗУ, и он работал намного быстрее, чем аналогичный компьютер с 512 Мбайт памяти под управлением Windows 7.

Впрочем, для уверенной работы в openSUSE, особенно если вы планируете использовать самую современную версию KDE — четвертую, лучше быть счастливым обладателем как минимум 512 Мбайт оперативной памяти.

# **1.2. Загрузка с дистрибутивного диска**

Загрузитесь с дистрибутивного DVD (напомню, что такой диск прилагается к книге). Вы увидите меню (рис. 1.1).

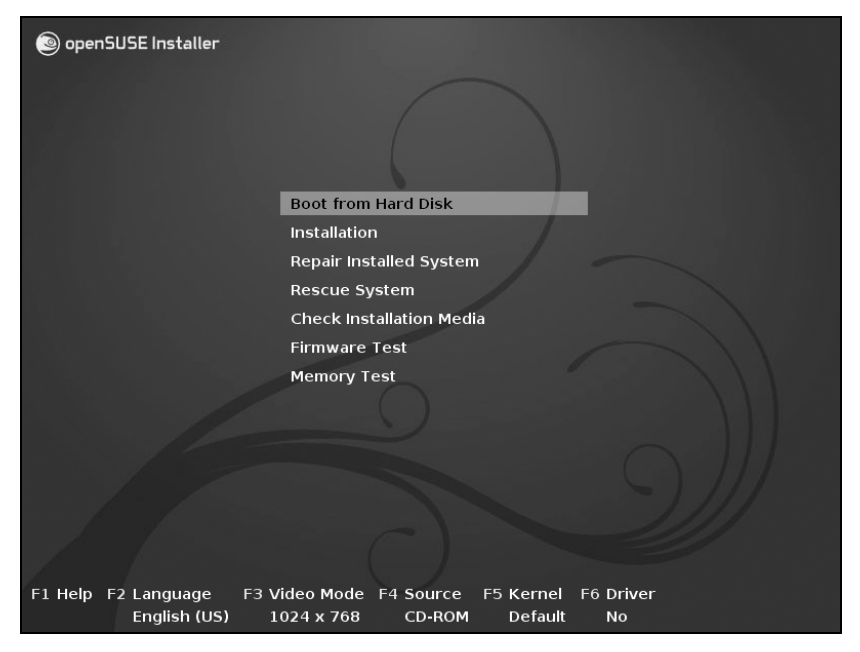

**Рис. 1.1.** Меню загрузочного диска

Не спешите выбирать **Installation**! Нажмите сначала клавишу <F2> для выбора языка установки (рис. 1.2).

#### *ПРИМЕЧАНИЕ*

Меню выбора языка мне очень напомнило аналогичное меню Ubuntu Linux, только оформленное несколько иначе. Вообще-то, все равно, кто первый создал то или иное меню, — главное, чтобы там все работало.

| openSl                                                                   | <b>Afrikaans</b>             | Italiano                | Slovenčina           |  |  |
|--------------------------------------------------------------------------|------------------------------|-------------------------|----------------------|--|--|
|                                                                          | عربى                         | עברית                   | Slovenščina          |  |  |
|                                                                          | বাংলা                        | 日本語                     | Srpski               |  |  |
|                                                                          | <b>Bosanski</b>              | Basa lawa               | Suomi                |  |  |
|                                                                          | Български                    | Khmer                   | Svenska              |  |  |
|                                                                          | Català                       | 하글                      | точики               |  |  |
|                                                                          | Čeština                      | Кыргызча                | தமிழ'                |  |  |
|                                                                          | Cymraeg                      | ยาสาอาอ                 | ภาษาไทย              |  |  |
|                                                                          | Dansk                        | Lietuviu                | Tiếng Việt           |  |  |
|                                                                          | Deutsch                      | मराठी Installed Syste   | 繁體中文 (台灣)            |  |  |
|                                                                          | <b>Festi</b>                 | Magyar <sub>vstem</sub> | Türkce               |  |  |
|                                                                          | English (UK)                 | Македонски              | Українська           |  |  |
|                                                                          | English (US)                 | <b>Nederlands</b>       | Walon                |  |  |
|                                                                          | Español                      | <b>Norsk</b>            | isiXhosa             |  |  |
|                                                                          | فارسين                       | <b>Nynorsk</b>          | <b>isiZulu</b>       |  |  |
|                                                                          | Français                     | Polski                  | Keyboard             |  |  |
|                                                                          | Galego                       | Português               |                      |  |  |
|                                                                          | ქართული                      | Português (Brasil)      |                      |  |  |
|                                                                          | ગજરાતી                       | ਪੰਜਾਬੀ                  |                      |  |  |
|                                                                          | Ελληνικά                     | Română                  |                      |  |  |
|                                                                          | <b>Boot Options</b><br>हिंदी | Русский                 |                      |  |  |
|                                                                          | Bahasa Indonesia             | 简体中文                    |                      |  |  |
|                                                                          | Hrvatski                     | සිංහල                   |                      |  |  |
| F3 Video Mode F4 Source<br>F1 Help F2 Language<br>F5 Kernel<br>F6 Driver |                              |                         |                      |  |  |
|                                                                          | English (US)                 | 1024 x 768<br>CD-ROM    | Default<br><b>No</b> |  |  |

**Рис. 1.2.** Выбор языка

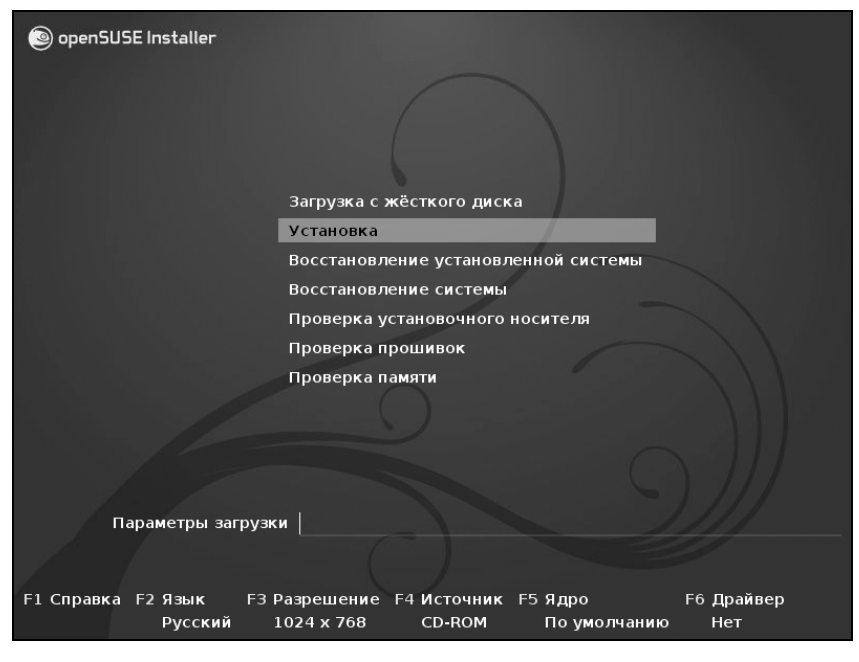

**Рис. 1.3.** Меню загрузочного диска на русском языке

Теперь, когда загрузочное меню русифицировано (рис. 1.3), можно выбрать команду **Установка**. Начнется загрузка программы установки openSUSE.

#### *СОВЕТ*

Если у вас большой монитор (скажем, 19-дюймовый или более), перед установкой настоятельно рекомендуется нажать клавишу <F3> и выбрать разрешение монитора (рис. 1.4) — в этом случае разметку диска будет производить намного удобнее (далее я поясню, зачем это нужно). Для 19-дюймового монитора минимальное разрешение (для более или менее комфортной работы) — 1024×768, а рекомендуемое — 1280×1024.

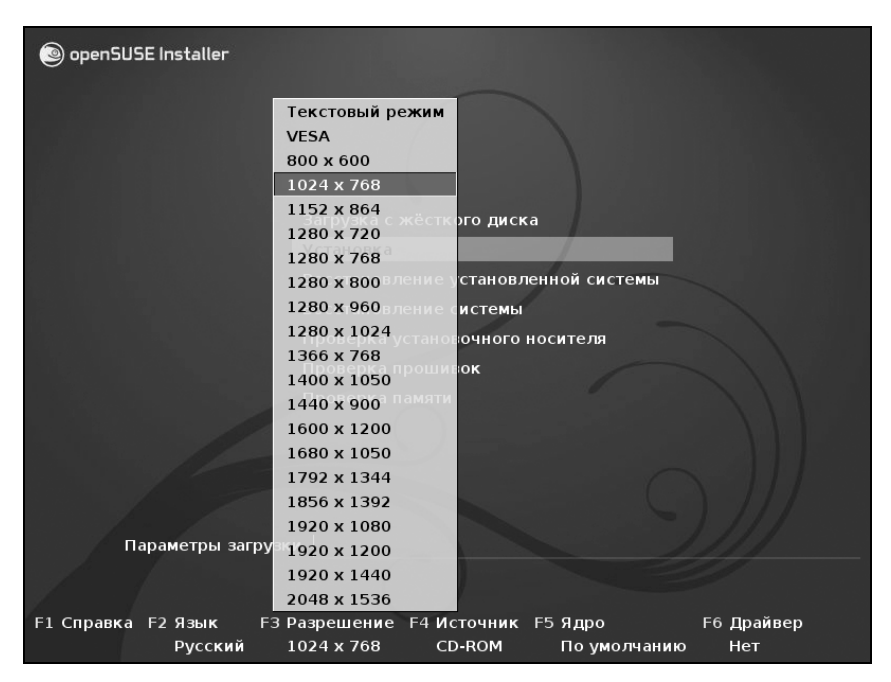

**Рис. 1.4.** Выбор разрешения монитора

При установке openSUSE версии 10.3 следующим шагом должна была бы идти проверка дистрибутивного диска. В версии 11 от обязательной проверки носителя отказались, а если у вас есть сомнения по поводу качества дистрибутивного диска, вы можете выбрать команду **Проверка установочного носителя** из меню загрузчика (см. рис. 1.3).

# 1.3. Выбор режима установки

Итак, установка началась. На первом шаге вам будет предложено ознакомиться с лицензионным соглашением (рис. 1.5). Здесь же, что весьма удобно, вы сможете выбрать язык системы и раскладку клавиатуры,. Затем программа установки начнет Определение системы (рис. 1.6), то есть проверку конфигурации вашего компьютера. Как только эта проверка будет окончена, вы сможете выбрать режим установки (рис. 1.7).

Тут и думать особо нечего — поскольку мы устанавливаем систему с нуля, следует выбрать опцию Новая установка. Опцию Обновление можно выбрать, если у вас уже была установлена предыдущая версия SUSE.

Если вы хотите задать основные сетевые параметры и выполнить обновление openSUSE по сети или более детально настроить оборудование системы непосредственно на этапе установки SUSE, тогда снимите флажок Использовать автоматическую настройку. Все параметры, задаваемые при установке, можно будет потом изменить в любой удобный вам момент с помощью конфигуратора YaST.

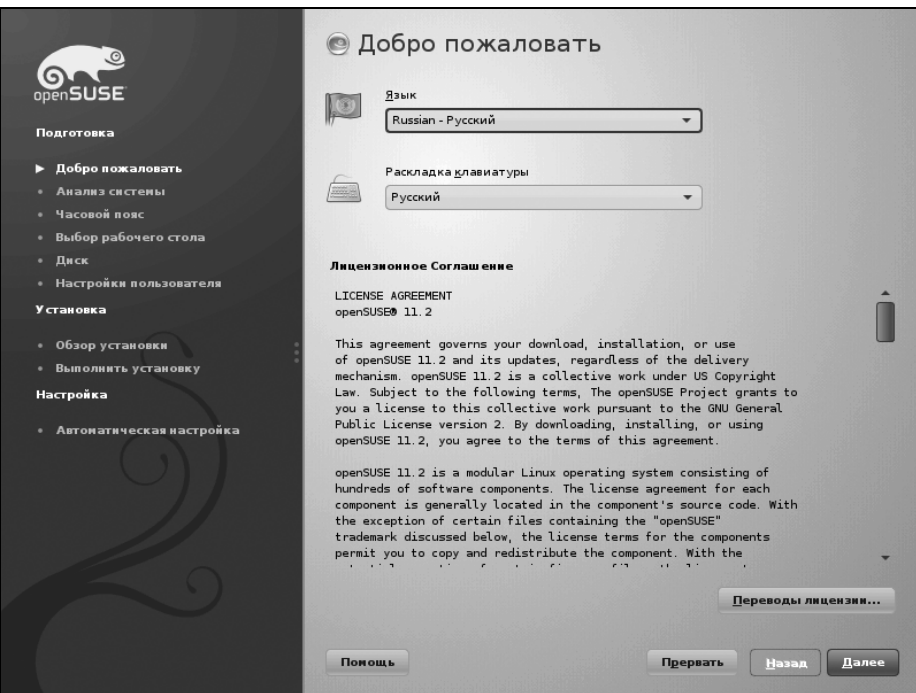

Рис. 1.5. Лицензионное соглашение

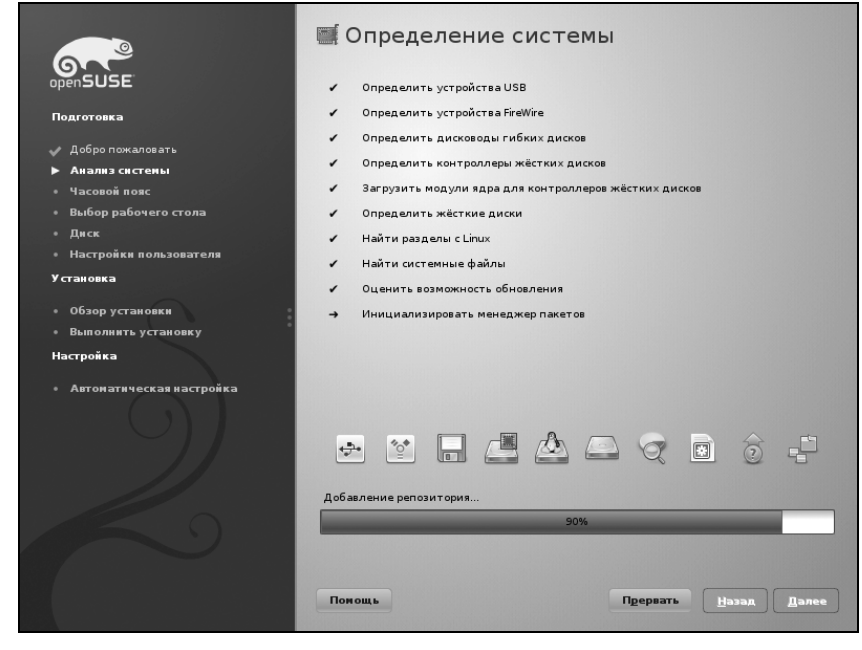

**Рис. 1.6.** Определение системы

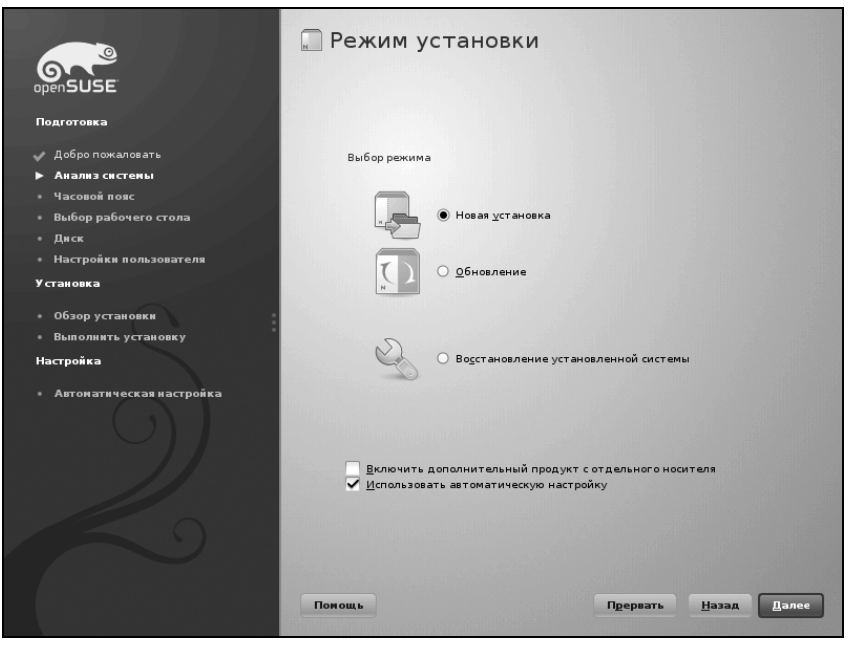

**Рис. 1.7.** Выбор режима установки

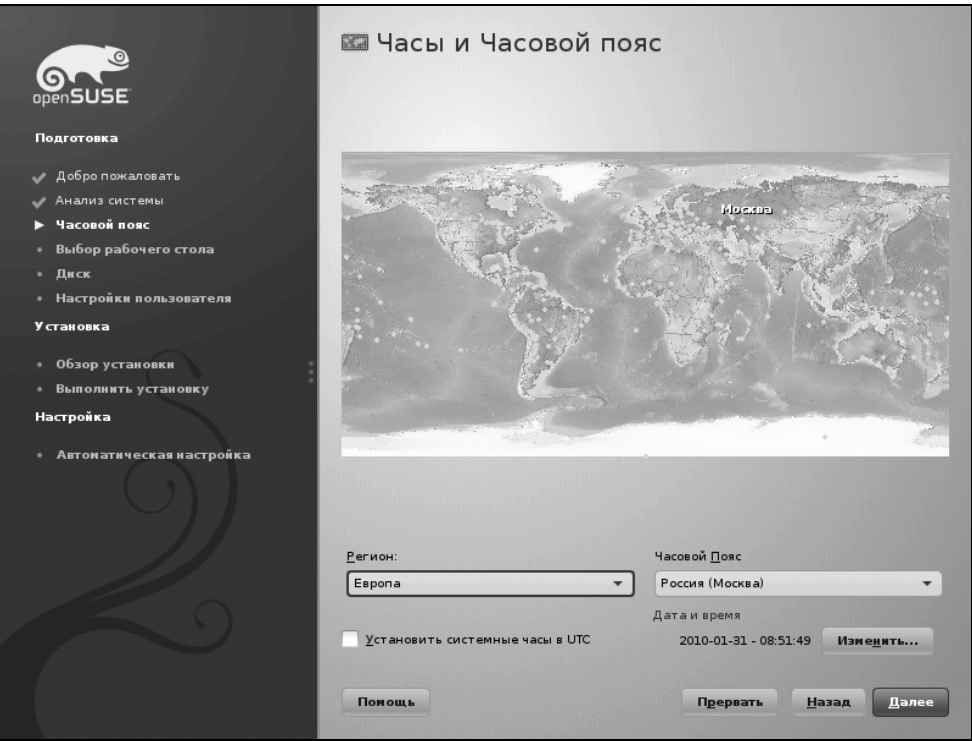

**Рис. 1.8.** Изменение часового пояса

Выбрав режим установки, вам нужно будет немного подождать, пока инсталлятор соберет кэш репозитория. В открывшемся затем окне (рис. 1.8) вам будет предложено выбрать часовой пояс — здесь очень важно снять флажок **Установить системные часы в UTC**, чтобы SUSE считала часы вашего компьютера локальным временем (в большинстве случаев так оно и есть), иначе вам не избежать изменения времени при перезагрузке компьютера.

# **1.4. Выбор рабочего стола (графической среды)**

В Windows мы привыкли к тому, что у нас один-единственный графический интерфейс. Мы можем менять графическую тему, изменять настройки отдельных графических элементов, но что бы мы ни делали (установку программ вроде Talisman не учитываем — это от лукавого!), графический интерфейс пользователя останется тот же.

В Linux все немного иначе. Есть графическая подсистема — сервер X (X.Org), который предоставляет фундамент для построения графического интерфейса. А вот построением самого интерфейса пользователя занимаются графические среды — и именно графическая среда определяет, как будет выглядеть интерфейс пользователя.

Первой графической средой для Linux, способной тягаться по комфорту использования с графическим интерфейсом Windows, стала KDE (1996 год). В 1999 году появилась графическая среда GNOME. С тех пор они конкурируют между собой.

Назначая графическую среду, вы выбираете не только, как станет выглядеть интерфейс пользователя, - вы определяете набор программ, с которыми будете работать. Дело в том, что среда KDE использует библиотеку Ot, а в основе GNOME лежит библиотека GTK. Следовательно, если вы выбрали KDE, то будут установлены программы, которые основаны на этой библиотеке. Если же вы выберете GNOME, то будут установлены приложения, основанные на GTK. Простейший пример - в качестве почтового клиента при выборе KDE будет установлена программа Kontact, а если выбрать GNOME, то - Evolution.

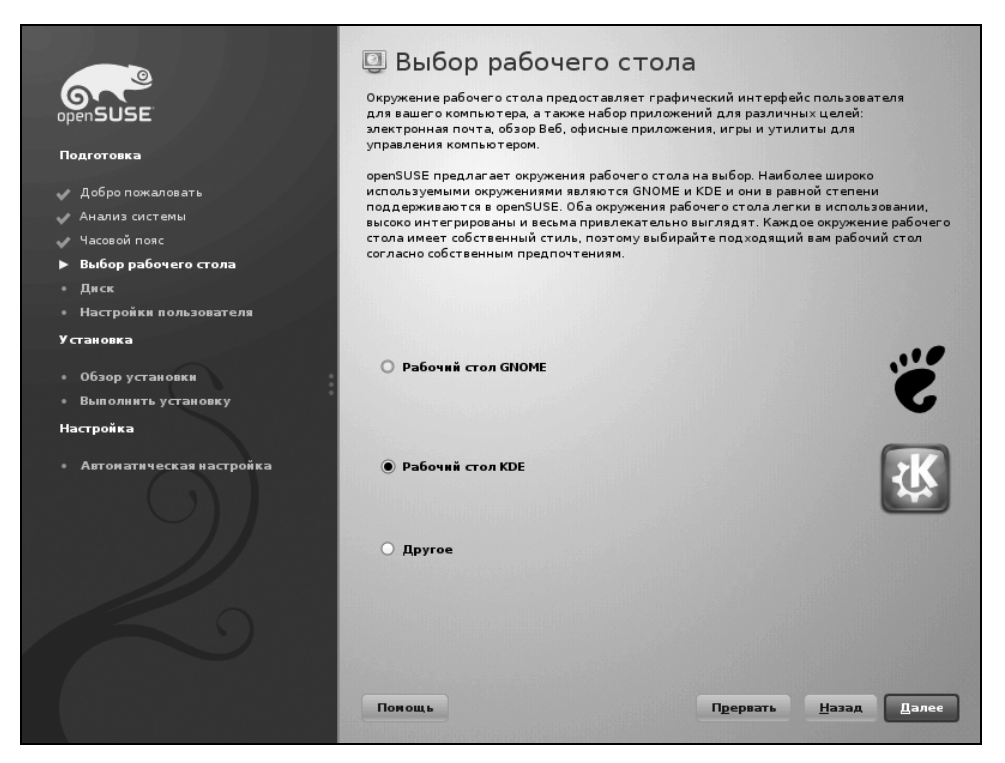

Рис. 1.9. Выбор графической среды

Какую графическую среду выбрать (рис. 1.9)? Раньше я советовал выбирать КDE, потому что эта графическая среда была лучше русифицирована, больше похожа на графический интерфейс Windows и в силу этого более удобна для бывших Windows-пользователей. Сейчас у GNOME нет никаких проблем с русским языком, и в то же время GNOME не менее удобна, чем KDE.

Мне больше нравится GNOME — ничего лишнего, да и системных ресурсов она потребляет меньше, чем KDE с ее "наворотами-красивостями". Но если вы ни разу не работали ни с GNOME, ни с KDE, лучше всего попробовать обе среды, а затем уже выбрать ту, которая больше понравится. Так что сейчас выбирайте любую среду, а далее будет показано, как во время установки системы доустановить вторую графическую среду.

# 1.5. Разметка жесткого диска

Linux не может быть установлена на разделы жесткого диска, отформатированные под файловые системы Windows (FAT32, NTFS). Для ее установки нужно создать Linux-разделы с файловой системой ext4. Понятно, что для этого на жестком диске должно быть неразмеченное пространство. Если его нет, то придется или удалить один из Windows-разделов и на его месте создать Linux-раздел, или же уменьшить размер одного из Windows-разделов и на освободившемся месте создать разделы Linux. Удалять раздел опасно вы потеряете имеющиеся на нем данные. Поэтому обычно размер того или иного Windows-раздела уменьшают, высвобождая дисковое пространство, необходимое для разделов Linux.

Перед началом установки убедитесь, что на каком-либо разделе у вас имеется 3-4 Гбайт свободного пространства. Желательно также, чтобы этот раздел находился ближе к началу диска.

#### Пояснение

Дело в том, что Linux может загружаться с разделов, которые начинаются до 1024-го цилиндра (то есть первый блок раздела должен размещаться ранее 1024-го цилиндра). Это не проблема самой операционной системы, а требование загрузчика Linux. В некоторых случаях данную проблему удается обойти, а в некоторых — нет. Лучше лишний раз не тратить время зря и создать Linuxраздел так, чтобы он начинался как можно ближе к началу диска. После установки Linux сможет использовать (читать и записывать данные) любые разделы вне зависимости от начального номера цилиндра раздела.

Перед установкой Linux рекомендуется произвести дефрагментацию того Windows-раздела, который вы собрались уменьшать, чтобы упростить задачу по переносу ваших файлов программе установки.

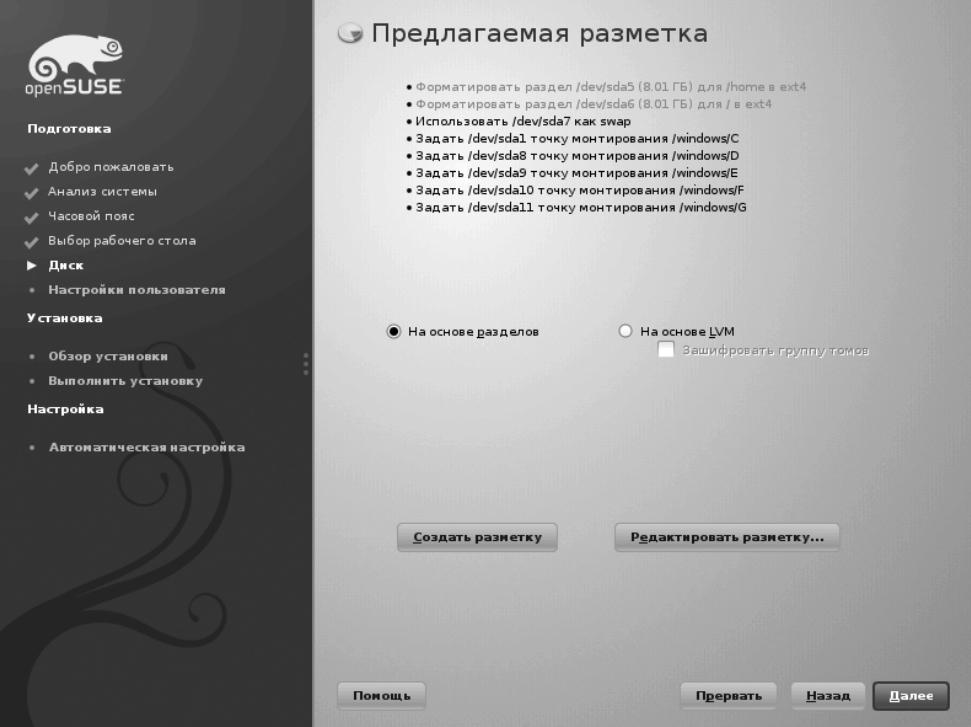

Рис. 1.10. Предложенная разметка диска

Скорее всего, на жестком диске вашего компьютера уже имеются какие-то разделы. Программа установки предложит вам оптимальную (на ее взгляд) разметку диска, но предложенная разметка (рис. 1.10) не всегда будет соответствовать вашим представлениям об оптимальной разметке. Так, если на диске есть только Windows-разделы, программа установки уменьшит размер одного из разделов или вообще удалит какой-либо раздел, если уменьшить его размер не получается. Но какой раздел она выберет? Или вы предпочли бы уменьшить размер одного раздела, а программа установки предложит для этого совсем другой раздел... Если на компьютере нет важных данных, тогда все равно. Но обычно это не так, поэтому придется редактировать разметку вручную.

#### $CORFT$

Перед установкой openSUSE настоятельно рекомендую сделать резервную копию всех имеющихся на компьютере важных данных на DVD-диски.

Мне программа установки тоже не угодила (см. рис. 1.10). На жестком диске моего компьютера имеется три Linux-раздела: /dev/sda5, /dev/sda6 и /dev/sda7. Последний раздел (размером 512 Мбайт) обычно служит в качестве раздела подкачки, а вот разделы sda5 и sda6 я использую для установки различных дистрибутивов Linux (размер каждого раздела по 8 Гбайт). Программа установки предложила форматировать эти разделы под файловую систему ext4, причем раздел sda6 — в качестве корневой файловой системы (точка монтирования /), а раздел sda5 - для хранения пользовательских данных (точка монтирования /home). А вот мне бы хотелось раздел sda6 вообще не трогать - оставить его файловую систему без изменения и вовсе не монтировать. А раздел sda5 как раз и использовать для корневой файловой системы.

Но это - мне, и в данном случае. Самой же безопасной является схема именно двух и более разделов. Помните правило, согласно которому не следует держать все яйца в одной корзине? Так вот, если у вас имеется только один Linux-раздел (раздел подкачки не считается, поскольку он не содержит данных), то все данные (и программы, и пользовательские файлы) будут записаны именно на него, и в случае переустановки системы вы можете потерять пользовательские файлы. А вот если система хранится на одном разделе, а пользовательские файлы — на другом, то в случае "падения" системного раздела с пользовательскими файлами ничего не случится. И наоборот если "упадет" раздел с пользовательскими данными, вы сможете использовать систему для их восстановления.

Поэтому перед разметкой жесткого диска вы должны себе четко представлять схему его разметки. Если у вас уже есть два небольших раздела Linux, то их можно использовать следующим образом:

- □ объединить в один если общий суммарный размер разделов не превысит 4 Гбайт:
- □ один раздел использовать для корневой файловой системы (точка монтирования /), а второй — для пользовательских данных (точка монтирования  $/home$ :
- П если вам понадобится установить максимум программного обеспечения, то меньший раздел отведите под корневую файловую систему (/), а больший — под каталог /usr (именно в него помешаются установленные программы);
- □ если вы планируете настроить сервер, то (в зависимости от его специфики) меньший раздел нужно отвести под /, а больший — или под /home (если на сервере будут храниться пользовательские данные), или под /var (если сервер будет использоваться в качестве почтового сервера, сервера баз данных или Web-сервера).

| $\odot$                                                                                                    | <b>• Экспертная разметка</b>                                                                               |                                                                                                    |                                                                                                    |          |                                                                                                    |  |  |  |
|----------------------------------------------------------------------------------------------------|----------------------------------------------------------------------------------------------------|----------------------------------------------------------------------------------------------------|----------------------------------------------------------------------------------------------------|----------|----------------------------------------------------------------------------------------------------|--|--|--|
|                                                                                                    | Доступное хранилище на linux<br>Вид системы                                                                |                                                                                                    |                                                                                                    |          |                                                                                                    |  |  |  |
| Подготовка                                                                                                    | linux<br>Жёсткие ди<br>RAID                                                                                | Устройство<br>/dev/sda                                                                                              | Размер<br>Ф<br>232.89 FB                                                                                     | Шифр     | Тип<br>SAMSUNG-HD251HJ                                                                                                    |  |  |  |
| Добро пожаловать<br>Анализ системы<br>Часовой пояс<br>Выбор рабочего стола<br>Диск<br>D<br>• Настройки пользователя<br>Установка<br>Обзор установки<br>٠<br>Выполнить установку<br>Настройка | Управление<br>Шифрованн<br>Device Mappe<br><b>NFS</b><br>Неиспользу<br>Граф<br>Итоги установк<br>Настройки | /dev/sdal<br>/dev/sda2<br>/dev/sda5<br>/dev/sda6<br>/dev/sda7<br>/dev/sda8<br>/dev/sda9<br>/dev/sda10<br>/dev/sdall | 6.01 FB<br>226.88 FB<br>8.01 F6 F<br>8.01 F6 F<br>517.69 MB<br>30.01 FB<br>30.01 F6<br>30.01 F6<br>120.34 FB |          | Win95 FAT32<br>Extended<br>Linux native<br>Linux native<br>Linux swap<br>Win95 FAT32<br><b>HPFS/NTFS</b><br>Win95 FAT32<br><b>HPFS/NTFS</b> |  |  |  |
| Автоматическая настройка                                                                                                    | ь<br>Помощь                                                                                                | ◀<br>канировать устр                                                                                                |                                                                                                    | Прервать | тировать точки монтиров:<br>Принять<br>Назад                                                                                                |  |  |  |

**Рис. 1.11.** Программа разметки диска

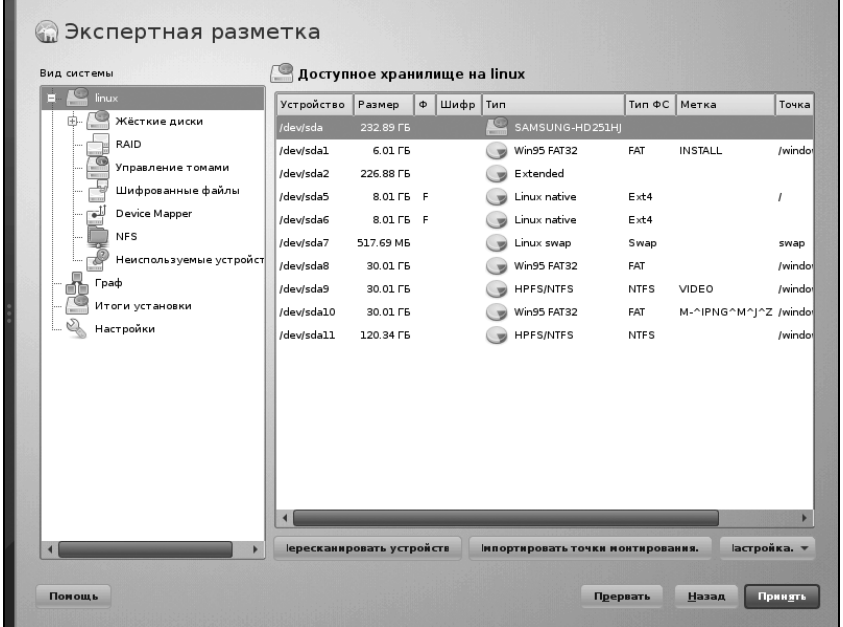

**Рис. 1.12.** Рабочая область расширена